# ÖĞRENCİ KILAVUZU

## **1. Giriş Sayfası**

**[http://lms.toros.edu.tr](http://lms.toros.edu.tr/)** sayfasından, size özel tanımlanmış kullanıcı adı ve şifreyle sisteme giriş yapabilirsiniz:

**Kullanıcı adınız** = Öğrenci Numaranız **Şifreniz** = TC Kimlik Numaranız

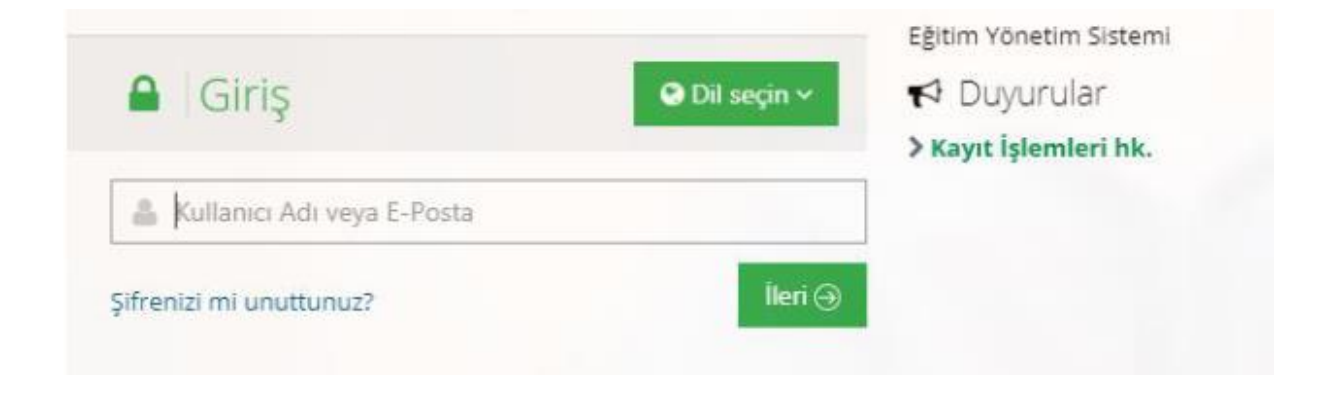

## **2. Ana Sayfa**

Öğrenci ana sayfasında; üst menü, sol menü, "Anketlerim", "Yakında başlayacak aktivitelerim", "Son teslim tarihlerim", "Derslerim", "Duyurular" ve "Neler oluyor" bölümleri bulunmaktadır.

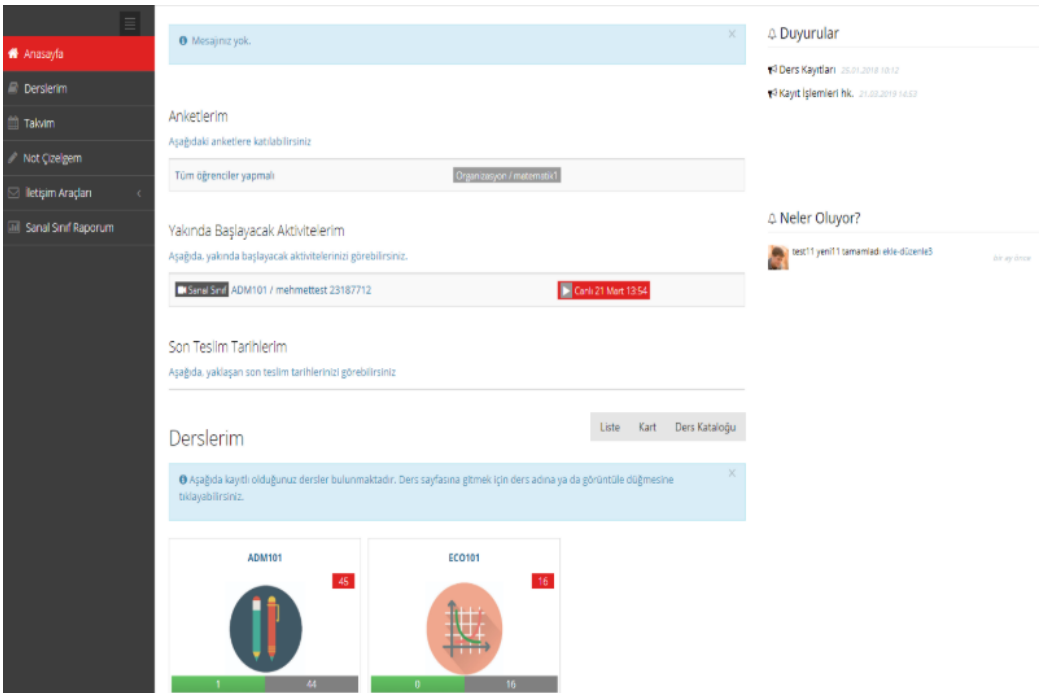

## **2.1 Derslerim**

Size atanan bir ders varsa simgesi aracılığıyla "Derslerim" sayfasına geçiş yapabilirsiniz.

Görüntülemek istediğiniz dersin ismine tıklayıp, ders içine eklenen aktiviteleri görüntüleyebilirsiniz.

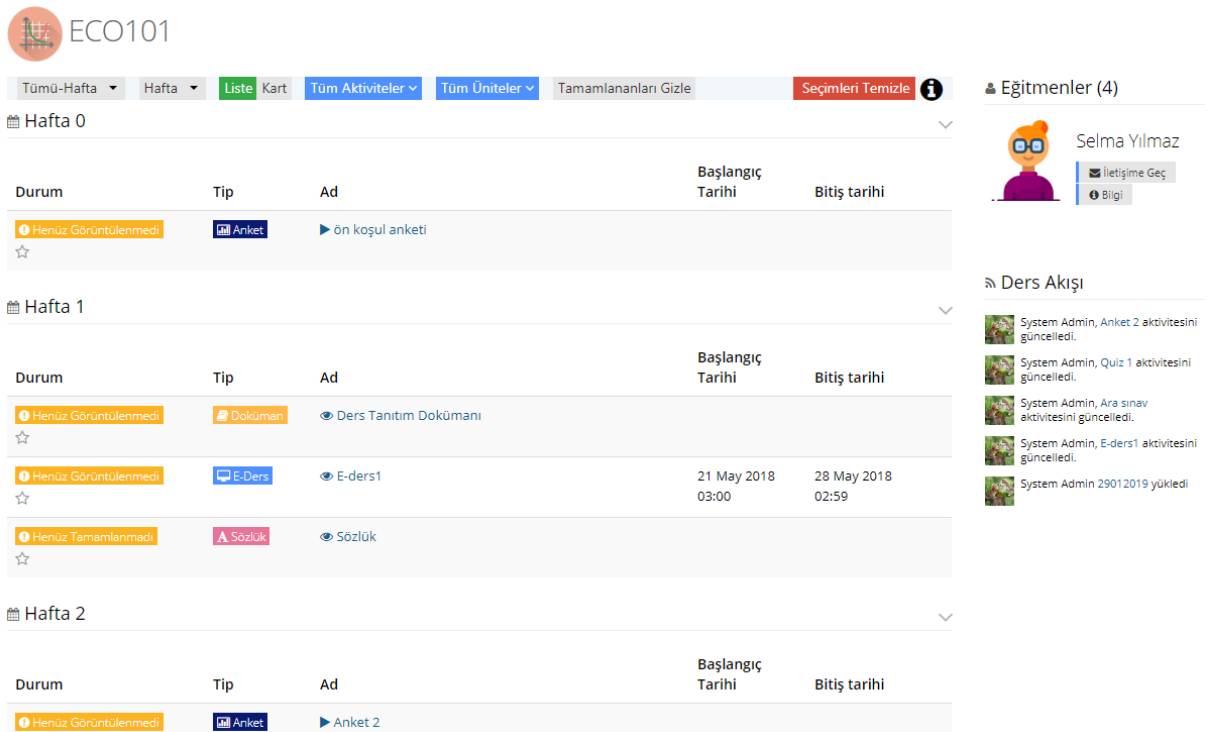

#### **Sanal Sınıf Aktivitesi**

Sanal sınıf aktivitelerine tıklandığında Perculus sayfasına ya da uygulamasına geçiş yapılır. Sanal sınıflara canlı yayınlanırken katılabilirsiniz ya da canlı oturum bittikten sonra kaydedilmiş oturumu izleyebilirsiniz.